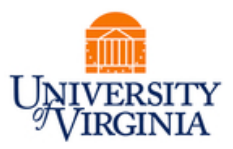

# **DAUG MEETING**

# **Topics**

- [Important Dates](#page-0-0)
- [Summer Reminders](#page-2-0)
- [SAFM 2020-21: Reminders](#page-2-1)
- [New for SAFM in 2020-21 \(Enhancements\)](#page-4-0)
- [FST Update](#page-4-1)
- [SAFM Access](#page-4-2)
- [Getting Help: Resources and Contacts](#page-5-0)

# <span id="page-0-0"></span>Important Dates

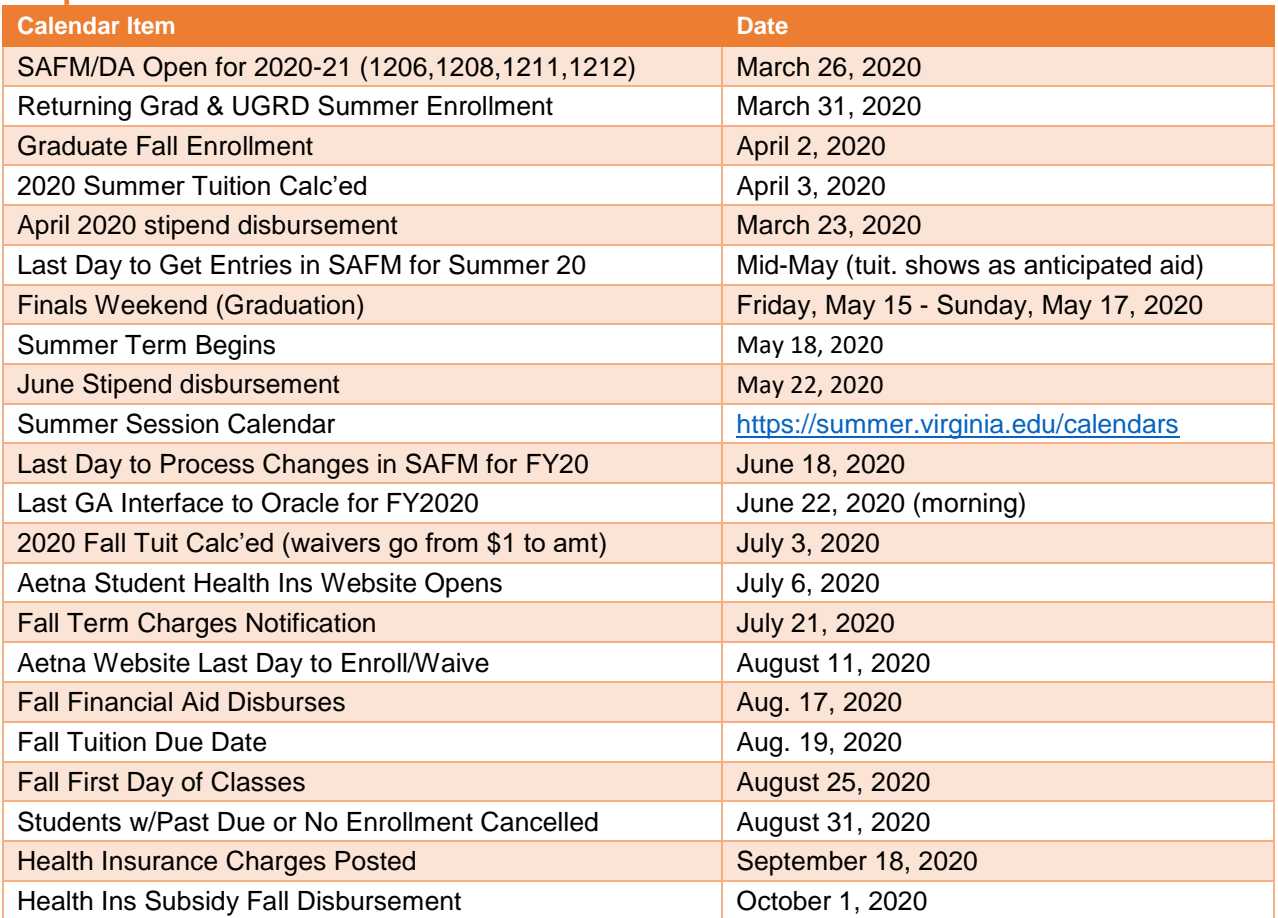

### March 2020

![](_page_1_Picture_1.jpeg)

#### **Stipend Disb Date May 2020** 4/23/2020 **June 2020** 5/22/2020 **July 2020** 6/16/2020 **August 2020** 7/23/2020 **September 2020** 8/21/2020 **October 2020** 9/23/2020 **November 2020** 10/23/2020 **December 2020** 11/20/2020 **January 2020** 12/18/2020 **February 2020** 1/22/2021 **March 2020** 2/23/2021 **April 2020** 3/23/2021 **May 2020** 4/23/2021 **June 2020** 5/21/2021 **July 2020** 6/17/2021 **August 2020** 7/23/2021

![](_page_1_Picture_232.jpeg)

#### **Stipend Disbursement Dates May 2020-August 2021**

![](_page_2_Picture_1.jpeg)

### <span id="page-2-0"></span>Summer Reminders

In the summer, you can award students in either Summer 1 (Fiscal Year 2020, term 1206) or Summer 2 (Fiscal year 2021, term 1206). This allows you to choose which fiscal year you wish for the charges to hit your PTAEOs.

But, you should only award a student a tuition award in either Summer 1 **or** Summer 2. Not both.

Exception: If you need to pay part of the student's tuition from a PTAEO in FY2020 and part from a PTAEO in FY2021, then you should use a limited package in Summer 1 and a limited package in Summer 2.

# <span id="page-2-1"></span>SAFM 2020-21: Reminders

#### **Reminder: Rollover Targets**

Setup your targets for 2020-21. Navigation: Financial Aid > UVa Financial Aid > Awarding > Student Aid Funding Module > SAFM- Target Setup. For detailed instructions, please see the February 2020 DAUG notes that will be posted on the DAUG website.

#### **Reminder: Default SAFM Fiscal Year**

To default your SAFM Fiscal Year, remember to change your Aid Year in User Default Tab 2 to the fiscal year you wish to use. Navigate to Set up SACR > User Defaults > User Defaults 2 tab.

![](_page_2_Picture_122.jpeg)

#### **Reminder: Awarding Admitted Applicants**

We are opening SAFM for 2020-21 in March 2020, which means you will be able to award admitted applicants. If you do this, but the student does not accept your offer of admission make sure to cancel the awards you entered for them. \*If you neglect to cancel their awards, but the student accepts an offer at another school within UVA, the funds will disburse to them.

#### **Reminder: Academic Category Defaulted**

To improve the accuracy of SAFM tuition award amounts and decrease data entry, on the SAFM Awarding page, once the term is selected from the drop down menu, the system defaults the academic category and international fee check box (if applicable).

![](_page_3_Picture_0.jpeg)

![](_page_3_Picture_1.jpeg)

![](_page_3_Picture_2.jpeg)

If the student is not yet term activated for fall OR if the individual is still an applicant (not yet a student), the academic category and international student check box will NOT default. You will need to enter this information manually.

Spring will assume the same information as fall.

The system will only default the academic category once term selected from the drop down.

The academic category will not update once you have saved and go out/come back in.

The international student checkbox will be defaulted as checked or unchecked based on the information in SIS; the checkbox will remain editable for students and applicants; the user will be able to check or uncheck the box. If the user checks or unchecks the international student box, but it does not match what is in the system, there will eventually be a discrepancy between the amount in SAFM and the amount the student was charged.

Field of Acad Load added to the page. **F** indicates that the student has an approved academic load of full-time. **P** indicates that he student has an approved academic load of part-time. If the student is a Part-time student, the academic category of Part-time will be defaulted and you will then pick the part-time packaging plan.

![](_page_3_Picture_132.jpeg)

#### **Reminder: Health Insurance**

We do not have the "approved" health insurance rate yet. So, when you package a student, an "estimated" amount for the health insurance rates will populate as the award level amount for health insurance.

You can go ahead and award (package, cancel package, repackage, etc.) as normal without the finalized health insurance rate. You will not be able to move the health insurance award past start (defaulted to Start status and grayed out).

Health insurance will not be interfaced from SAFM to the Departmental Award area.

Once the rate has been approved (likely in April or May), the health insurance amounts will be updated and the Award Status box will open up.

![](_page_4_Picture_1.jpeg)

You will then be able to move the award through the workflow - and it will interface from SAFM to the Departmental Aid area of SIS.

### <span id="page-4-0"></span>New for SAFM in 2020-21 (Enhancements)

- Modify SAFM for Architecture to include the Design Technology fee in the award amounts.
- Set up the new Engineering Computer Science as a new category

# <span id="page-4-1"></span>**FST Update**

The FST team has defined the fields that will make up the FDM (Chart of Accounts) but is still working on definitions for the fields and valid values for each new chart field.

We are starting to meet internally in ITS to plan resources for the changes in SIS and will meet with school representatives soon.

The goal of the FDM transition in SIS will be to keep existing functionality but to redefine the fields according to the new FDM and to take opportunities to leverage any new WorkDay functionality that could improve processes.

## <span id="page-4-2"></span>SAFM Access

Reminder: When new users submit an ESHARP request for the UV FA SAFM User role, they do not need to request separately access to UBI reporting (for the SAFM reports). They also do not need to request separate access for the UV SF Viewer Departments role (which allows users to view the Student Finance Customer Accounts and Item Line Detail). All of this is included with the UV FA SAFM User role.

![](_page_5_Picture_1.jpeg)

### <span id="page-5-0"></span>Getting Help: Resources and Contacts

**Training Materials & Quick Guides**

![](_page_5_Picture_148.jpeg)

### **School Admins**

![](_page_5_Picture_149.jpeg)

### **DAUG Website**

<http://sfs.virginia.edu/internal/deptaid>

### **DAUG Email List**

Let us know if someone needs to be added.

#### **DAUG Meetings**

Recurring meetings, second Wednesday of each month @ 3:30pm.

\*We will meet once more before we break for summer. Our next meeting will be on April 8, 2020 @ 3:30pm. We will meet in Ruffner 206.

### **Additional Help**

Send questions to *4help@virginia.edu;* enter "SAFM" in subject line. Sending your questions to

![](_page_5_Picture_16.jpeg)

![](_page_6_Picture_1.jpeg)

4help@virginia.edu ensures that we are able to track the issues and analyze the types of questions asked.

![](_page_6_Figure_3.jpeg)

![](_page_6_Picture_4.jpeg)

. . . . . . . . . . . . . . . . . . .

![](_page_6_Picture_5.jpeg)